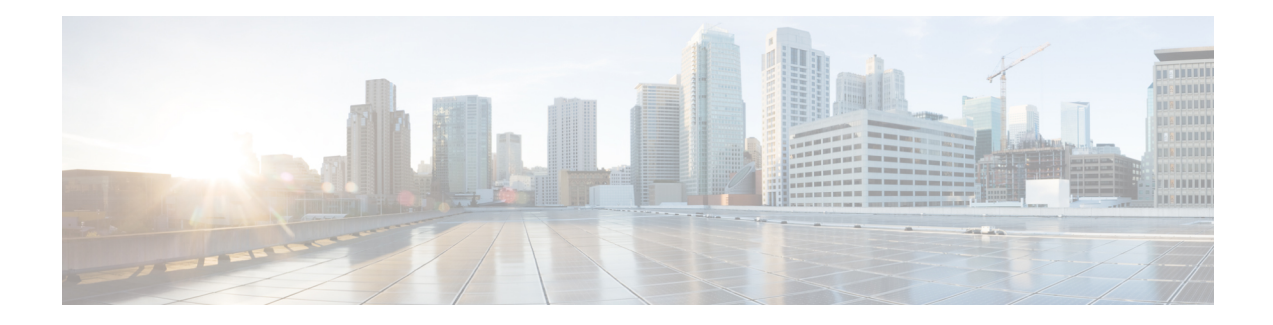

# **ISSU MPLS Clients**

MPLS applications can be upgraded using the In Service Software Upgrade (ISSU) process. Thus, MPLS applications are considered ISSU's MPLS clients. The ISSU process allows Cisco IOS XE software to be updated or otherwise modified while packet forwarding continues.

- [Prerequisites](#page-0-0) for ISSU MPLS Clients, on page 1
- [Information](#page-1-0) About ISSU MPLS Clients, on page 2
- How to Verify that an MPLS Client Can Support an In Service Software [Upgrade,](#page-2-0) on page 3
- [Configuration](#page-4-0) Examples for ISSU MPLS Clients, on page 5
- Additional [References,](#page-12-0) on page 13
- Feature [Information](#page-13-0) for ISSU MPLS Clients, on page 14
- [Glossary,](#page-14-0) on page 15

# <span id="page-0-0"></span>**Prerequisites for ISSU MPLS Clients**

Before you perform an upgrade, you need to verify that the clients you are concerned about are compatible with the intended switchover. Use the commands listed in the Verifying the ISSU Process for an MPLS Client, on [page](#page-2-1) 3 to determine compatibility.

The success performance of some clients in the upgraded network will depend upon their compatibility with other clients as described in the table below.

| This client                         | can only work when this client is shown to be compatible. |
|-------------------------------------|-----------------------------------------------------------|
| <b>MPLS VPN</b>                     | LSD Label Manager High Availability                       |
| LDP                                 | LSD Label Manager High Availability                       |
| VRF ("Table ID")                    | LSD Label Manager High Availability                       |
| LSD Label Manager High Availability | Base clients: Checkpointing and Redundancy Facility       |
| MFI Pull                            | <b>XDR</b>                                                |
| MFI Push                            | <b>XDR</b>                                                |
| LSPV Push within OAM                | <b>XDR</b>                                                |

**Table 1: MPLS Client Interdependencies**

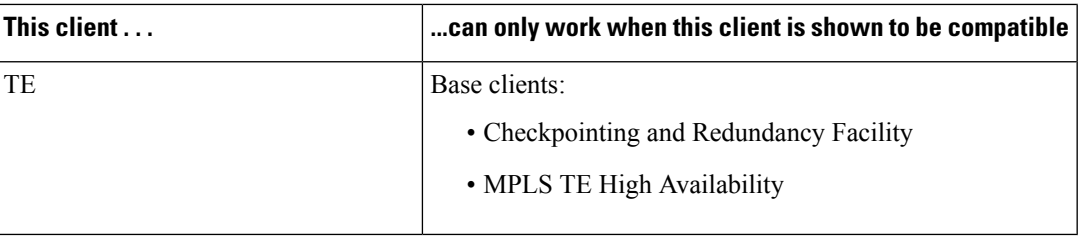

# <span id="page-1-0"></span>**Information About ISSU MPLS Clients**

Before examining ISSU coordination of MPLS clients, you should understand the following concepts:

This section provides information about upgrading MPLS-related applications through ISSU. Those MPLS applications are considered ISSU's MPLS "clients."

For more information on the ISSU procedure, see Cisco IOS XE In Service Software Upgrade Process document and see the Cisco ASR 1000 Series Aggregation Services Routers Software [Configuration](http://www.cisco.com/en/US/docs/routers/asr1000/configuration/guide/chassis/asrswcfg.html) Guide .

### **ISSU-Capable Protocols and Applications Clients**

Protocols and applications that can be upgraded through the ISSU process are considered clients of ISSU. These include at least the following:

- Address Resolution Protocol (ARP)
- Asynchronous Transfer Mode (ATM)
- Cisco Express Forwarding
- Dynamic Host Configuration Protocol (DHCP)
- EtherChannel--port aggregration protocol (PagP) and Link Aggregration Control Protocol (LACP)
- Frame Relay (FR)
- Gateway Load Balancing Protocol (GLBP)
- High-Level Data Link Control (HDLC)
- Hot Standby Router Protocol (HSRP)
- IEEE 802.1x and 802.3af
- Internet Group Management Protocol (IGMP) snooping
- IP host
- Intermediate System-to-Intermediate System (IS-IS)
- Multiprotocol Label Switching (MPLS)
- PPP and Multilink PPP
- Port security
- Quality of service (QoS)
- Remote File System (RFS) versioning
- Simple Network Management Protocol (SNMP)
- Spanning Tree Protocol (STP)

$$
\mathscr{O}
$$

**Note**

For a complete list of ISSU- compliant protocols and applications that are supported for the Cisco ASR Series Routers for your release, see the Release Notes for Cisco ASR Series Aggregation Services Routers .

### **ISSU-Capable MPLS Feature Sets**

Within the MPLS technology, ISSU supports the following feature sets as clients:

- Label Distribution Protocol (LDP)
- MPLS Virtual Private Network (MPLS VPN)
- VPN routing and forwarding (VRF), also called the "Table ID" client
- Label Switching Database Label Manager for high availability, usually called "LSD Label Manager for HA"
- MPLS Forwarding Infrastructure Pull, called "MFI Pull"
- MPLS Forwarding Infrastructure Push, called "MFI Push"
- Label Switched Path Verification Push within Operation, Administration, and Management (OAM), called "LSPV Push"

• TE

# <span id="page-2-0"></span>**How to Verify that an MPLS Client Can Support an In Service Software Upgrade**

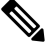

For the complete task sequence that accomplishes ISSU see theCisco ASR 1000 Series [Aggregation](http://www.cisco.com/en/US/docs/routers/asr1000/configuration/guide/chassis/asrswcfg.html) Services Routers Software [Configuration](http://www.cisco.com/en/US/docs/routers/asr1000/configuration/guide/chassis/asrswcfg.html) Guide . **Note**

### <span id="page-2-1"></span>**Verifying the ISSU Process for an MPLS Client**

Perform this task to verify that a particular MPLS client can be upgraded successfully during a particular ISSU session. The commands in this task also can be used to display other details about the ISSU MPLS clients, and should be entered in the order described.

#### **Before you begin**

Ensure that you have successfully loaded new Cisco IOS XE software onto the standby processor as described in the Cisco ASR 1000 Series Aggregation Services Routers Software [Configuration](http://www.cisco.com/en/US/docs/routers/asr1000/configuration/guide/chassis/asrswcfg.html) Guide*.*

#### **SUMMARY STEPS**

- **1. enable**
- **2. show issu clients**
- **3. show issu sessions** *clientID*
- **4. show issu negotiated version** *sessionID*
- **5. show issu negotiated capability** *sessionID*
- **6. show issu message types** *clientID*

#### **DETAILED STEPS**

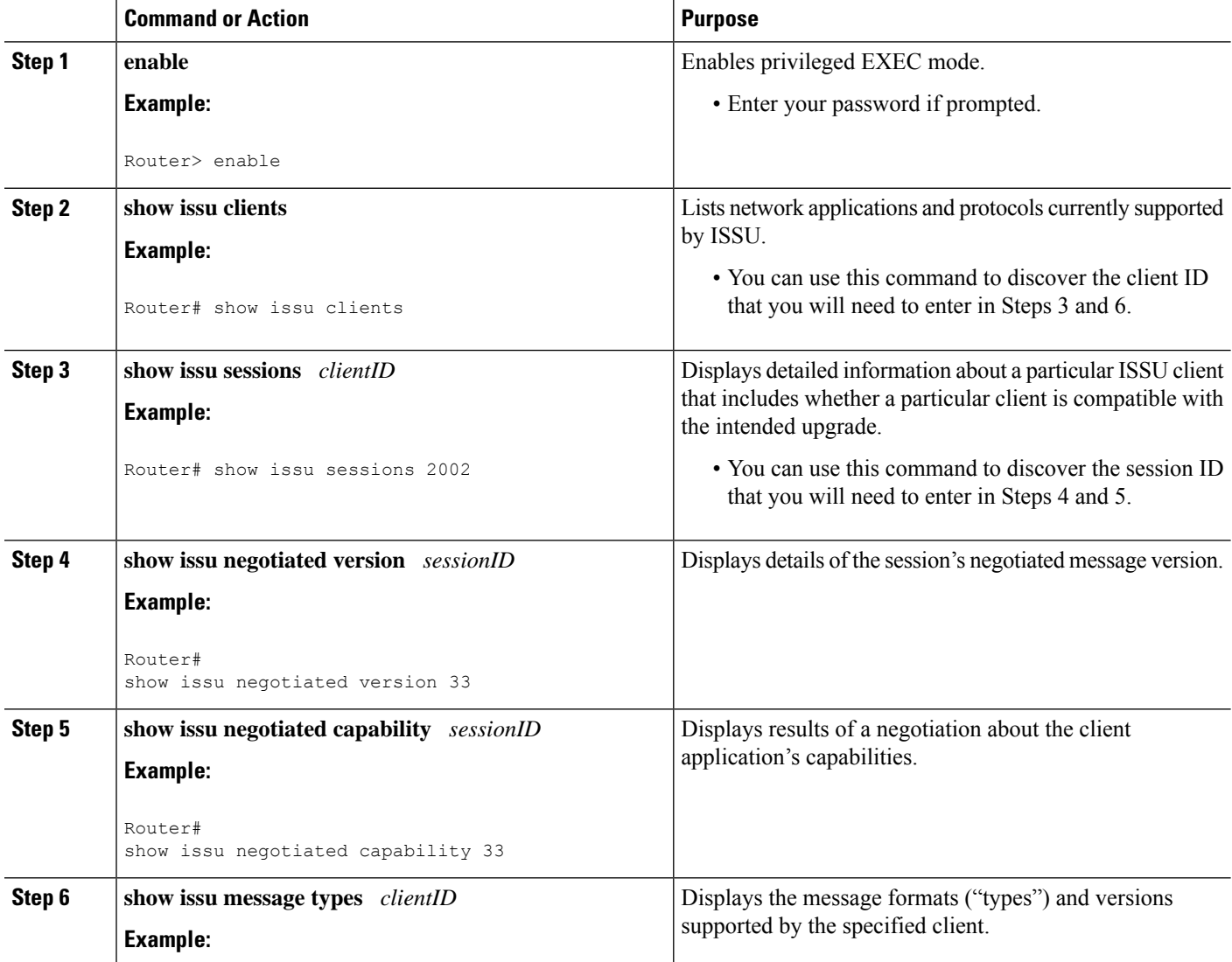

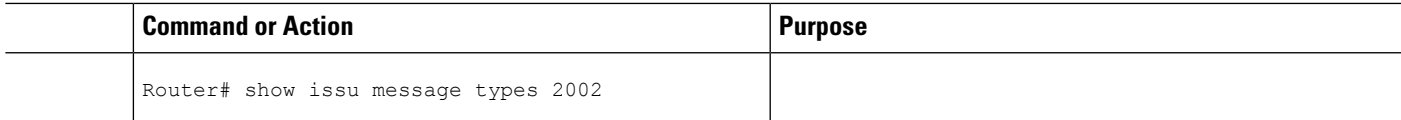

## <span id="page-4-0"></span>**Configuration Examples for ISSU MPLS Clients**

To examine any ISSU client, you must specify its unique client ID when entering the **show issu sessions** command. If you do not already know that client ID, enter the **show issu clients**command in user EXEC or privileged EXEC mode. Each ISSU client on the network will then be listed, with its client ID and client name on the same line, as shown in the following example:

```
Router# show issu clients
Client ID = 2, Client Name = ISSU Proto client, Entity Count = 1
Client ID = 3, Client Name = ISSU RF, Entity Count = 1
Client ID = 4, Client Name = ISSU CF client, Entity Count = 1
Client ID = 5, Client Name = ISSU Network RF client, Entity Count = 1
Client ID = 7, Client Name = ISSU CONFIG SYNC, Entity Count = 1
Client ID = 8, Client Name = ISSU ifIndex sync, Entity Count = 1
Client ID = 9, Client_Name = ISSU IPC client, Entity_Count = 1
Client_ID = 10, Client_Name = ISSU IPC Server client, Entity_Count = 1
Client ID = 11, Client Name = ISSU Red Mode Client, Entity Count = 1
Client_ID = 12, Client_Name = ISSU EHSA services client, Entity_Count = 1
Client ID = 100, Client Name = ISSU rfs client, Entity Count = 1
Client ID = 110, Client Name = ISSU ifs client, Entity Count = 1
Client ID = 1001, Client Name = OC3POS-6, Entity Count = 4
Client ID = 1002, Client Name = C10K ATM, Entity Count = 1
Client ID = 1003, Client Name = C10K CHSTM1, Entity Count = 1
Client ID = 1004, Client Name = C10K CT3, Entity Count = 1
Client ID = 1005, Client Name = C10K GE, Entity Count = 1
Client_ID = 1006, Client_Name = C10K ET, Entity_Count = 1
Client ID = 1007, Client Name = C10K CHE1T1, Entity Count = 1
Client ID = 1009, Client Name = C10K MFE, Entity Count = 1
Client ID = 1010, Client Name = C10K APS, Entity Count = 1
Client ID = 1013, Client Name = C10K CARD OIR, Entity_Count = 1
Client_ID = 2002, Client_Name = CEF Push ISSU client, Entity_Count = 1
Client ID = 2003, Client Name = ISSU XDR client, Entity Count = 1
Client ID = 2004, Client Name = ISSU SNMP client, Entity Count = 1
Client ID = 2005, Client Name = ISSU HDLC Client, Entity Count = 1
Client ID = 2006, Client Name = ISSU QoS client, Entity Count = 1
Client_ID = 2007, Client_Name = ISSU LSD Label Mgr HA Client, Entity_Count = 1
Client ID = 2008, Client Name = ISSU Tableid Client, Entity Count = 1
Client ID = 2009, Client Name = ISSU MPLS VPN Client, Entity Count = 1
Client ID = 2010, Client Name = ARP HA, Entity Count = 1
Client ID = 2011, Client Name = ISSU LDP Client, Entity_Count = 1
Client ID = 2012, Client_Name = ISSU HSRP Client, Entity_Count = 1
Client ID = 2013, Client Name = ISSU ATM Client, Entity Count = 1
Client_ID = 2014, Client_Name = ISSU FR Client, Entity_Count = 1
Client ID = 2015, Client Name = ISSU REDSSOC client, Entity Count = 1
Client ID = 2019, Client Name = ISSU TCP client, Entity Count = 1
Client ID = 2020, Client Name = ISSU BGP client, Entity Count = 1
Client ID = 2021, Client Name = XDR Int Priority ISSU client, Entity Count = 1
Client_ID = 2022, Client_Name = XDR Proc Priority ISSU client, Entity_Count = 1
Client_ID = 2023, Client_Name = FIB HWIDB ISSU client, Entity_Count = 1
Client ID = 2024, Client Name = FIB IDB ISSU client, Entity Count = 1
Client ID = 2025, Client Name = FIB HW subblock ISSU client, Entity_Count = 1
Client ID = 2026, Client Name = FIB SW subblock ISSU client, Entity Count = 1
Client ID = 2027, Client Name = Adjacency ISSU client, Entity Count = 1
Client ID = 2028, Client Name = FIB IPV4 ISSU client, Entity Count = 1
```

```
Client ID = 2030, Client Name = MFI Pull ISSU client, Entity Count = 1
Client ID = 2031, Client Name = MFI Push ISSU client, Entity Count = 1
Client_ID = 2051, Client_Name = ISSU CCM Client, Entity_Count = 1
Client ID = 2052, Client Name = ISSU PPP SIP CCM Client, Entity Count = 1
Client ID = 2053, Client Name = ISSU MPLS TE Client, Entity Count = 1
Client ID = 2054, Client Name = ISSU process client, Entity Count = 1
Client ID = 2089, Client Name = MPLS LSPV Push client, Entity Count = 1
.
.
.
.
Base Clients:
Client Name = ISSU Proto client
Client_Name = ISSU RF
Client Name = ISSU CF client
Client Name = ISSU Network RF client
Client_Name = ISSU CONFIG SYNC
Client Name = ISSU ifIndex sync
Client_Name = ISSU IPC client
Client Name = ISSU IPC Server client
Client_Name = ISSU Red Mode Client
Client Name = ISSU EHSA services client
Client Name = ISSU rfs client
Client_Name = ISSU ifs client
Client_Name = ISSU EM client
Client Name = ISSU Platform Medialayer Client
Client_Name = ISSU FM Client
Client Name = ISSU TCAM Manager Client
Client_Name = ISSU L2 Cmn Client
Client_Name = ISSU L3 Manager HA Client
Client Name = ISSU L3 Manager Client
Client_Name = ISSU CFIB BASE Client
Client_Name = ISSU PF CONFIG SYNC Client
Client_Name = ISSU MLS CEF Client
Client_Name = ISSU Cat6k Logger Client
```
### **Verifying the ISSU Process for an MPLS LDP Client Example**

This example shows how to verify the ISSU process for an LDP client.

The first command shows you whether the LDP client's old and new software versions are compatible, and therefore are able to make use of the ISSU opportunity:

```
Router# show issu sessions 2011
 ---------------------------------------------------------------------
Client ID = 2011, Entity ID = 1 :
 *** Session_ID = 46, Session_Name = LDP Session :
   Peer Peer Negotiate Negotiated Cap Msg Session
 UniqueID Sid Role Result GroupID GroupID Signature
   4 34 PRIMARY COMPATIBLE 1 1 0
                        (no policy)
   Negotiation Session Info for This Message Session:
        Nego_Session_ID = 46
        Nego_Session_Name = LDP Session
        Transport_Mtu = 3948
```
Now you can take the session ID displayed in the previous command's output and enter it into the next command, to see the negotiated message version:

```
Router# show issu negotiated version 46
Session ID = 46 :
```

```
Message_Type = 1, Negotiated Version = 2, Message MTU = 20
Message_Type = 2, Negotiated_Version = 2, Message_MTU = 20
Message Type = 3, Negotiated Version = 2, Message MTU = 4
```
Next you can enter the same session ID into the following command to display the capability negotiation result:

```
Router# show issu negotiated capability 46
Session ID = 46 :
    Negotiated Cap Entry = 1
```
Finally, to see which message types and versions are supported by this particular client, you enter the client ID into the following command:

```
Router# show issu message types 2011
             ---------------------------------------------------------------------
Client ID = 2011, Entity ID = 1 :
   Message Type = 1, Version Range = 2 ~ \sim ~ 2Message Ver = 2, Message Mtu = 20
    Message Type = 2, Version Range = 2 ~ \sim ~ 2Message_Ver = 2, Message Mtu = 20
    Message Type = 3, Version Range = 2 ~ \sim ~ 2Message Ver = 2, Message Mtu = 4
```
### **Verifying the ISSU Process for an MPLS VPN Client Example**

This example shows how to verify the ISSU process for an MPLS VPN client.

The first command shows you whether the VPN client's old and new software versions are compatible, and therefore are able to make use of the ISSU opportunity:

```
Router# show issu sessions 2009
---------------------------------------------------------------------
Client ID = 2009, Entity ID = 1 :
*** Session ID = 39, Session Name = MPLS VPN ISSU Session :
  Peer Peer Negotiate Negotiated Cap Msg Session
 UniqueID Sid Role Result GroupID GroupID Signature
   3 33 PASSIVE COMPATIBLE 1 1 0
                      (no policy)
  Negotiation Session Info for This Message Session:
      Nego_Session_ID = 39
       Nego_Session_Name = MPLS VPN ISSU Session
       Transport_Mtu = 3980
```
Now you can take the session ID displayed in the previous command's output and enter it into the next command, in order to see the negotiated message version:

```
Router# show issu negotiated version 39
Session ID = 39 :
   Message Type = 1, Negotiated Version = 1, Message MTU = 32
```
Next you can enter the same session ID into the following command to display the capability negotiation result:

```
Router# show issu negotiated capability 39
Session_ID = 39 :
Negotiated_Cap_Entry = 1
```
Finally,= to see which message types and versions are supported by this particular client, you enter the client ID into the following command:

```
Router# show issu message types 2009
             ---------------------------------------------------------------------
Client ID = 2009, Entity ID = 1 :
   Message Type = 1, Version Range = 1 ~ \sim ~ 1Message Ver = 1, Message Mtu = 32
```
### **Verifying the ISSU Process for an MPLS VRF ("Table ID") Client Example**

This example shows how to verify the ISSU process for an MPLS VRF ("Table ID") client.

The first command shows you whether the VRF client's old and new software versions are compatible, and therefore are able to make use of the ISSU opportunity:

```
Router# show issu sessions 2008
---------------------------------------------------------------------
Client ID = 2008, Entity ID = 1 :
 *** Session ID = 19, Session Name = TABLEID ISSU CF :
 Peer Peer Negotiate Negotiated Cap Msg Session<br>UniqueID Sid Role Result GroupID GroupID Signature
                          Result GroupID GroupID Signature
   4 13 PRIMARY COMPATIBLE 1 1 0
                        (no policy)
   Negotiation Session Info for This Message Session:
        Nego_Session_ID = 19
        Nego_Session_Name = TABLEID ISSU CF
        Transport Mtu = 3948Router# show issu sessions 2008
---------------------------------------------------------------------
 Client ID = 2008, Entity_ID = 1 :
 *** Session ID = 19, Session Name = TABLEID ISSU CF :
   Peer Peer Negotiate Negotiated Cap Msg Session
 UniqueID Sid Role Result GroupID GroupID Signature
   4 13 PRIMARY COMPATIBLE 1 1 0
                        (no policy)
   Negotiation Session Info for This Message Session:
        Nego_Session_ID = 19
        Nego_Session_Name = TABLEID ISSU CF
        Transport_Mtu = 3948
```
Now you can take the session ID displayed in the previous command's output and enter it into the next command, in order to see the negotiated message version:

```
Router# show issu negotiated version 19
 Session ID = 19 :
    Message Type = 1, Negotiated Version = 1, Message MTU = 44
    Message Type = 2, Negotiated Version = 1, Message MTU = 4
```
Next you can enter the same session ID into the following command to display the capability negotiation result:

```
Router# show issu negotiated capability 19
Session ID = 19 :
Negotiated Cap Entry = 1
```
Finally, to see which message types and versions are supported by this particular client, you enter the client ID into the following command:

```
Router# show issu message types 2008
         ---------------------------------------------------------------------
Client ID = 2008, Entity ID = 1 :
    Message Type = 1, Version Range = 1 ~ \sim ~ 1Message Ver = 1, Message Mtu = 44
    Message Type = 2, Version Range = 1 ~ \sim ~ 1Message_Ver = 1, Message_Mtu = 4
```
#### **Verifying the ISSUProcess for anMPLSLSDLabelManagerHAClient Example**

This example shows how to verify the ISSU process for an MPLS LSD Label Manager HA client.

The first command shows you whether the LSD client's old and new software versions are compatible, and therefore are able to make use of the ISSU opportunity:

```
Router# show issu sessions 2007
---------------------------------------------------------------------
Client ID = 2007, Entity ID = 1 :
*** Session ID = 40, Session Name = lsd ha :
   Peer Peer Negotiate Negotiated Cap Msg Session
 UniqueID Sid Role Result GroupID GroupID Signature
   4 30 PRIMARY COMPATIBLE 1 1 0
                          (policy)
   Negotiation Session Info for This Message Session:
       Nego Session ID = 40Nego_Session_Name = lsd_ha
       Transport_Mtu = 3948
       Compat_Result: raw_result = COMPATIBLE, policy_result = COMPATIBLE
```
Now you can take the session ID displayed in the previous command's output and enter it into the next command, in order to see the negotiated message version:

```
Router# show issu negotiated version 40
Session ID = 40 :
    Message Type = 1, Negotiated Version = 2, Message MTU = 8
```
Next you can enter the same session ID into the following command to display the capability negotiation result:

```
Router# show issu negotiated capability 40
---------------------------------------------------
  Client ID = 2007, Entity ID = 1, Session ID = 40 :
      Negotiated_Cap_Entry = 1
```
Finally, to see which message types and versions are supported by this particular client, you enter the client ID into the following command:

```
Router# show issu message types 2007
---------------------------------------------------------------------
Client ID = 2007, Entity ID = 1 :
   Message Type = 1, Version Range = 1 ~ \sim ~ 2Message_Ver = 1, Message_Mtu = 12
         Message\_Ver = 2, Message_Mtu = 8
```
#### **Verifying the ISSU Process for an MPLS MFI Pull Client Example**

This example shows how to verify the ISSU process for an MPLS MFI Pull client.

The first command shows you whether the MFI Pull client's old and new software versions are compatible, and therefore are able to make use of the ISSU opportunity:

```
Router# show issu sessions 2030
---------------------------------------------------------------------
Client ID = 2030, Entity ID = 1 :
*** Session_ID = 131073, Session_Name = MFI Pull (6):
 Peer Peer Negotiate Negotiated Cap Msg Session<br>UniqueID Sid Role Result GroupID GroupID Signature
                          Result GroupID GroupID Signature
    PRIMARY COMPATIBLE 1 1 0
                           (no policy)
   Negotiation Session Info for This Message Session:
        Nego_Session_ID = 131073
        Nego Session Name = MFI Pull (6)
        Transport_Mtu = 4056
```
Now you can take the session ID displayed in the previous command's output and enter it into the next command, in order to see the negotiated message version:

```
Router# show issu negotiated version 131073
Session ID = 131073:
    Message Type = 1006, Negotiated Version = 1, Message MTU = 4
Message Type = 3003, Negotiated Version = 1, Message MTU = 12
```
Next you can enter the same session ID into the following command to display the capability negotiation result:

```
Router# show issu negotiated capability 131073
Session_ID = 131073 :
      Negotiated_Cap_Entry = 1
```
Finally to see which message types and versions are supported by this particular client, you enter the client ID into the following command:

```
Router# show issu message types 2030
---------------------------------------------------------------------
Client ID = 2030, Entity ID = 1 :
Message Type = 1006, Version Range = 1 ~ \sim ~ 1Message Ver = 1, Message Mtu = 4
Message Type = 2004, Version Range = 1 ~ 1
         Message Ver = 1, Message Mtu = 12
```
### **Verifying the ISSU Process for an MPLS MFI Push Client Example**

This example shows how to verify the ISSU process for an MPLS MFI Push client.

The first command shows you whether the MFI Push client's old and new software versions are compatible, and therefore are able to make use of the ISSU opportunity:

```
Router# show issu sessions 2031
---------------------------------------------------------------------
Client_ID = 2031, Entity_ID = 1 :
*** Session ID = 196646, Session Name = MFI Push (6):Peer Peer Negotiate Negotiated Cap Msg Session
```

```
UniqueID Sid Role Result GroupID GroupID Signature
 7 36 PRIMARY COMPATIBLE 1 1 0
                     (no policy)
 Negotiation Session Info for This Message Session:
     Nego_Session_ID = 196646
     Nego Session Name = MFI Push (6)
     Transport_Mtu = 4056
```
Now you can take the session ID displayed in the previous command's output and enter it into the next command, in order to see the negotiated message version:

```
Router# show issu negotiated version 196646
Session ID = 196646:
    Message Type = 101, Negotiated Version = 1, Message MTU = 17
    Message Type = 105, Negotiated Version = 1, Message MTU = 31
```
Next you can enter the same session ID into the following command to display the capability negotiation result:

```
Router# show issu negotiated capability 196646
Session ID = 196646 :
     Negotiated_Cap_Entry = 1
```
Finally to see which message types and versions are supported by this particular client, you enter the client ID into the following command:

```
Router# show issu message types 2031
                                             ---------------------------------------------------------------------
Client ID = 2031, Entity ID = 1 :
        Message Type = 5002, Version Range = 1 ~ \sim ~ 2Message_Ver = 1, Message Mtu = 10
         Message Type = 5018, Version Range = 1 ~ \sim ~ 1Message Ver = 1, Message Mtu = 39
```
### **Verifying the ISSU Process for an MPLS LSPV Push Client Example**

This example shows how to verify the ISSU process for an MPLS LSVP Push client.

The first command shows you whether the LSPV Push client's old and new software versions are compatible, and therefore are able to make use of the ISSU opportunity:

```
Router# show issu sessions 2089
---------------------------------------------------------------------
Client ID = 2089, Entity ID = 1 :
 *** Session ID = 45, Session Name = MPLS LSPV Push (6 ):
   Peer Peer Negotiate Negotiated Cap Msg Session
 UniqueID Sid Role Result GroupID GroupID Signature<br>7 36 PRIMARY COMPATIBLE 1 1 0
                          COMPATIBLE 1 1 0
                          (no policy)
   Negotiation Session Info for This Message Session:
        Nego_Session_ID = 45
        Nego_Session_Name = MPLS LSPV Push (6 )
        Transport_Mtu = 1438
```
Now you can take the session ID displayed in the previous command's output and enter it into the next command, in order to see the negotiated message version:

```
Router# show issu negotiated version 45
Session ID = 45:
```

```
Message Type = 0, Negotiated Version = 1, Message MTU = 74
Message Type = 1, Negotiated Version = 1, Message MTU = 120
Message_Type = 2, Negotiated_Version = 1, Message_MTU = 120Message Type = 3, Negotiated Version = 1, Message MTU = 5122
Message Type = 4, Negotiated Version = 1, Message MTU = 6
```
Next you can enter the same session ID into the following command to display the capability negotiation result:

```
Router# show issu negotiated capability 45
Session ID = 45:
Cap Type = 0 Cap Result = 1 No cap value assigned
```
Finally to see which message types and versions are supported by this particular client, you enter the client ID into the following command:

```
Router# show issu message types 2089
             ---------------------------------------------------------------------
 Client ID = 2089, Entity ID = 1 :
    Message Type = 0, Version Range = 1 ~ \sim ~ 1Message Ver = 1, Message Mtu = 74
    Message Type = 1, Version Range = 1 ~ \sim ~ 1Message_{\text{N} = 1, \qquad \text{Message}_{\text{M} = 120}Message_Type = 2, Version_Range = 1 \sim 1Message Ver = 1, Message Mtu = 120
    Message_Type = 3, Version_Range = 1 \sim 1Message Ver = 1, Message Mtu = 5122
 Message_Type = 4, Version Range = 1 - 1Message Ver = 1, Message Mtu = 6
```
#### **Verifying the ISSU Process for an MPLS TE Client Example**

This example shows how to verify the ISSU process for an MPLS TE client.

The first command shows you whether the TE client's old and new software versions are compatible, and therefore are able to make use of the ISSU opportunity:

```
Router# show issu sessions 2053
---------------------------------------------------------------------
Client ID = 2053, Entity ID = 1 :
 *** Session ID = 84, Session Name = RSVP HA Session :
   Peer Peer Negotiate Negotiated Cap Msg Session
 UniqueID Sid Role Result GroupID GroupID Signature
   22 94 PRIMARY COMPATIBLE 1 1 0
                        (no policy)
   Negotiation Session Info for This Message Session:
        Nego_Session_ID = 84
        Nego_Session_Name = RSVP HA Session
        Transport M\overline{u} = 1392
```
Now you can take the session ID displayed in the previous command's output and enter it into the next command, in order to see the negotiated message version:

```
Router# show issu negotiated version 84
Session ID = 84 :
    Message Type = 1, Negotiated Version = 2, Message MTU = 1024
```
Next you can enter the same session ID into the following command to display the capability negotiation result:

```
Router# show issu negotiated capability 84
Session ID = 84 :
    Cap Type = 0, Cap Result = 1 No cap value assigned
```
Finally to see which message types and versions are supported by this particular client, you enter the client ID into the following command:

```
Router# show issu message types 2053
---------------------------------------------------------------------
 Client ID = 2053, Entity ID = 1 :
    Message Type = 1, Version Range = 1 ~ \sim ~ 2Message Ver = 1, Message Mtu = 1024
          Message Ver = 2, Message Mtu = 1024
```
# <span id="page-12-0"></span>**Additional References**

The following sections provide references related to the ISSU MPLS Clients feature.

#### **Related Documents**

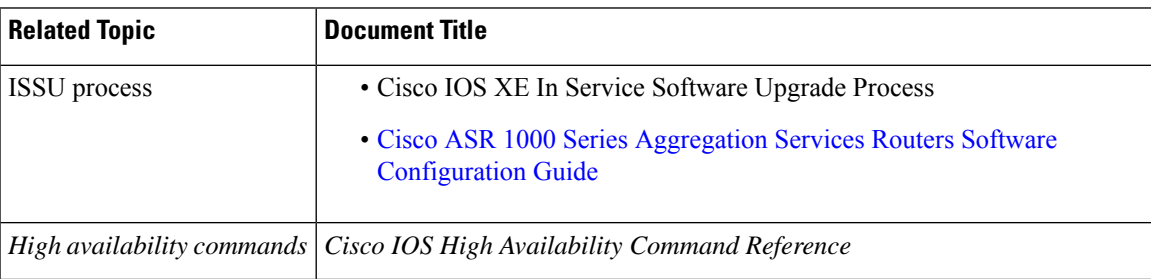

#### **Standards**

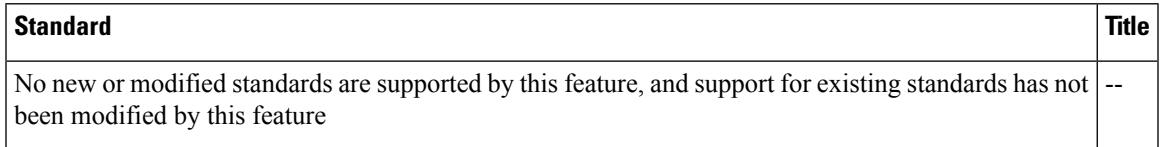

#### **MIBs**

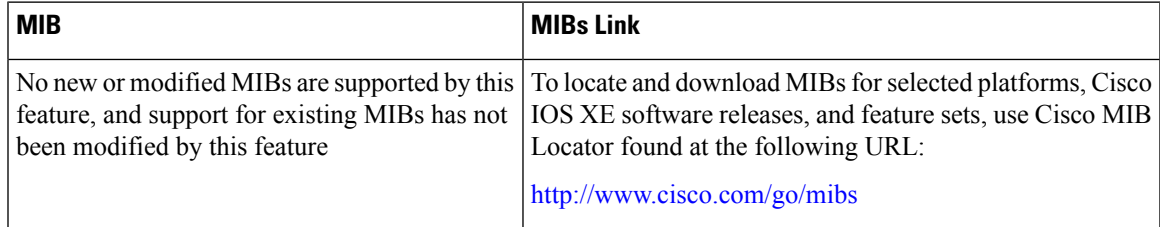

#### **RFCs**

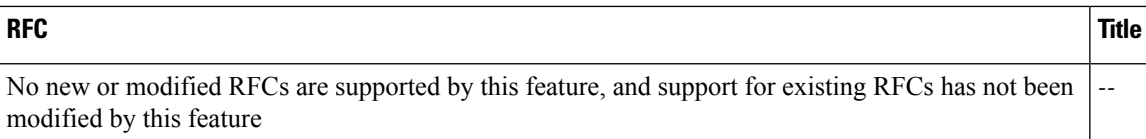

#### **Technical Assistance**

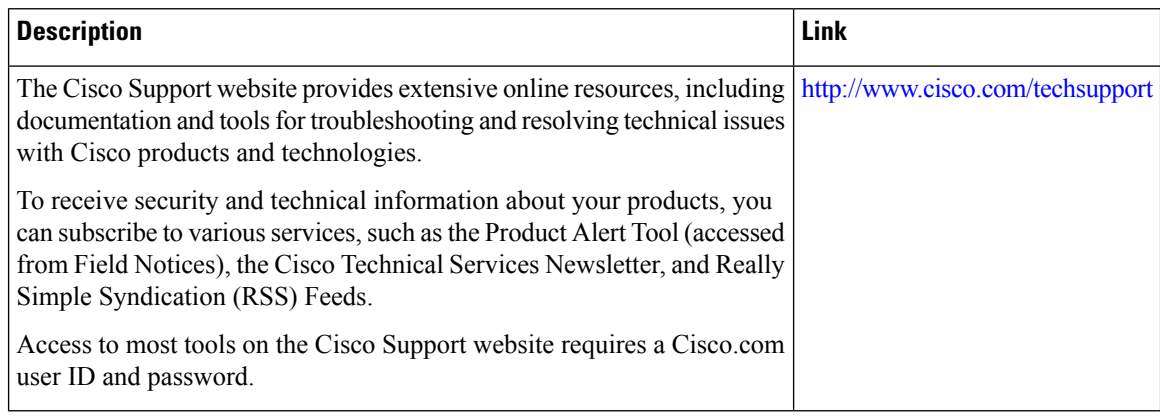

# <span id="page-13-0"></span>**Feature Information for ISSU MPLS Clients**

The following table provides release information about the feature or features described in this module. This table lists only the software release that introduced support for a given feature in a given software release train. Unless noted otherwise, subsequent releases of that software release train also support that feature.

Use Cisco Feature Navigator to find information about platform support and Cisco software image support. To access Cisco Feature Navigator, go to [www.cisco.com/go/cfn.](http://www.cisco.com/go/cfn) An account on Cisco.com is not required.

| <b>Feature Name</b>      | <b>Releases</b>             | <b>Feature Information</b>                                                                                                    |
|--------------------------|-----------------------------|----------------------------------------------------------------------------------------------------|
| <b>ISSU</b><br>MPLS--LDP | Cisco IOS XE<br>Release 2.1 | This feature allows In Service Software Upgrade (ISSU) support for<br>the Label Distribution Protocol (LDP) and Multiprotocol Label<br>Switching (MPLS) Forwarding.                                                                                                    |
|                          |                             | MPLS applications can be upgraded using the In Service Software<br>Upgrade (ISSU) process. Thus, MPLS applications are considered<br>ISSU's MPLS clients. The ISSU process allows Cisco IOS XE software<br>to be updated or otherwise modified while packet forwarding continues. |
|                          |                             | In Cisco IOS XE Release 2.1, this feature was introduced on Cisco<br>ASR 1000 Series Aggregation Services Routers.                                                                                                    |
|                          |                             | The following commands were introduced or modified: show issues<br>clients, show issu entities, show issu message types, show issu<br>negotiated, show issu outage, show issu sessions.                                                                                           |

**Table 2: Feature Information for ISSU MPLS Clients**

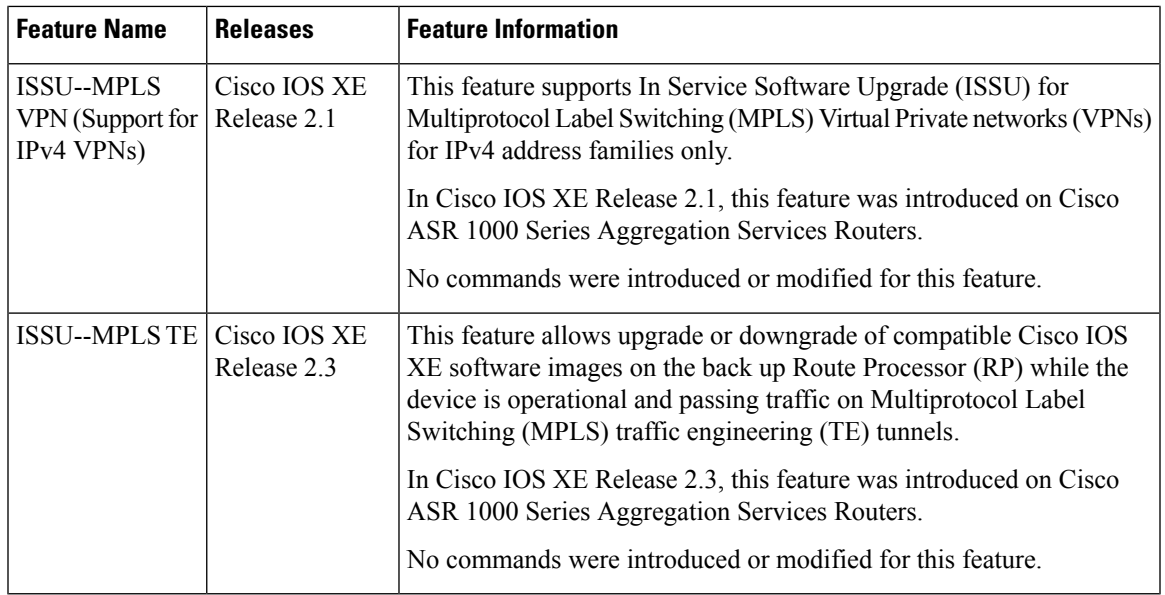

# <span id="page-14-0"></span>**Glossary**

IS--intermediate system.

ISSU--In Service Software Upgrade.

LACP--Link Aggregration Control Protocol.

LDP--Label Distribution Protocol.

MFI--Multiprotocol Label Switching Forwarding Infrastructure.

MPLS--Multiprotocol Label Switching.

OAM--Operation, Administration, and Management.

PagP--port aggregation Protocol.

PPP--Point to Point protocol.

RP--Route Processor.

RSVP GR--Resource Reservation Protocol graceful restart.

TE--traffic engineering.

VPN--Virtual Private Network.

VRF--virtual routing and forwarding.

**Glossary**

 $\mathbf{l}$ 

٦